# **Ultraprobe 401**

**Профессиональный цифровой смазочный аппарат Руководство по эксплуатации**

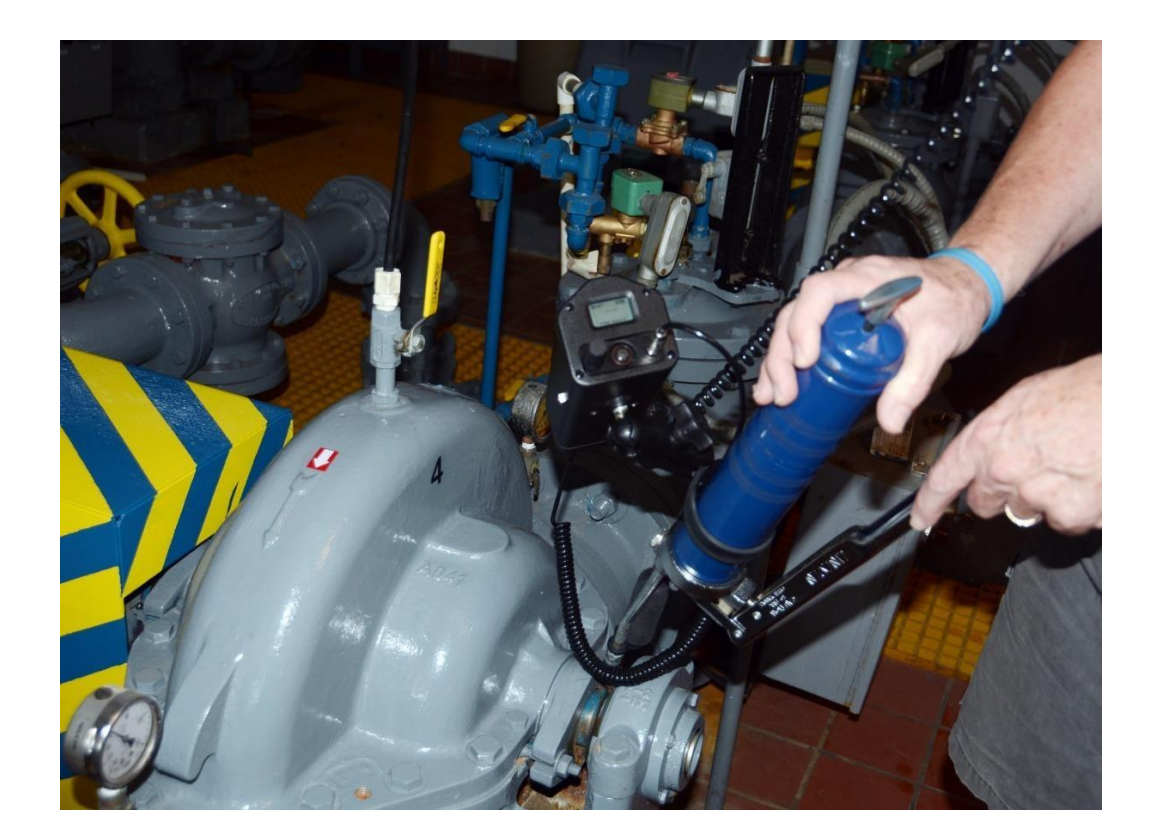

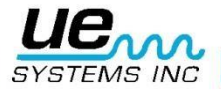

## Contents

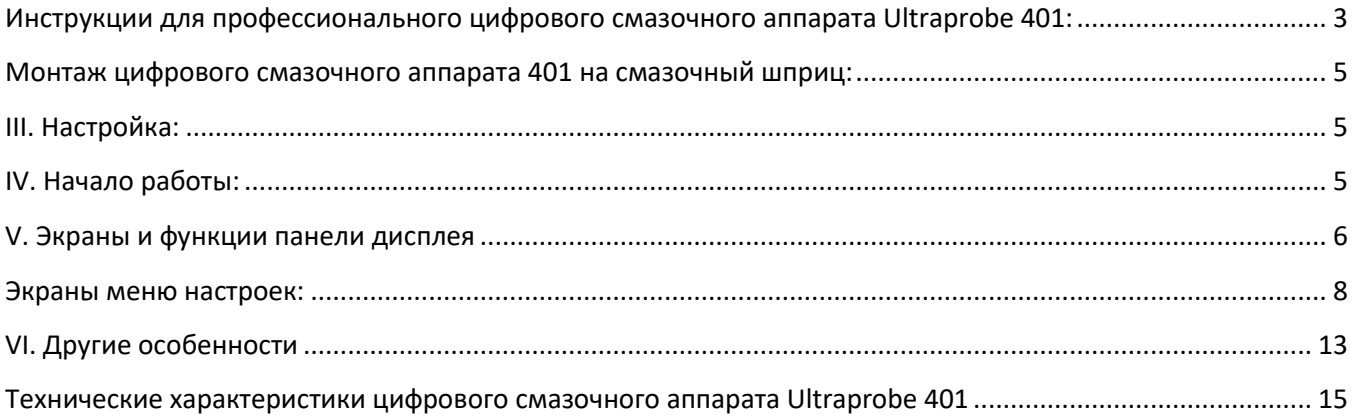

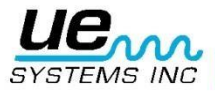

### <span id="page-2-0"></span>Версия 1 3 Инструкции для профессионального цифрового смазочного аппарата Ultraprobe 401:

#### **I. Обзор:**

Профессиональный цифровой смазочный аппарат UP401 представляет собой важный элемент смазки при помощи ультразвука. Благодаря загрузке данных о подшипнике пользователи знают, когда прекращать подачу смазки, а также получают данные об истории смазки, что помогает анализировать состояние подшипника во избежание преждевременного выхода из строя.

#### **II. Главные особенности:**

A. Основные компоненты

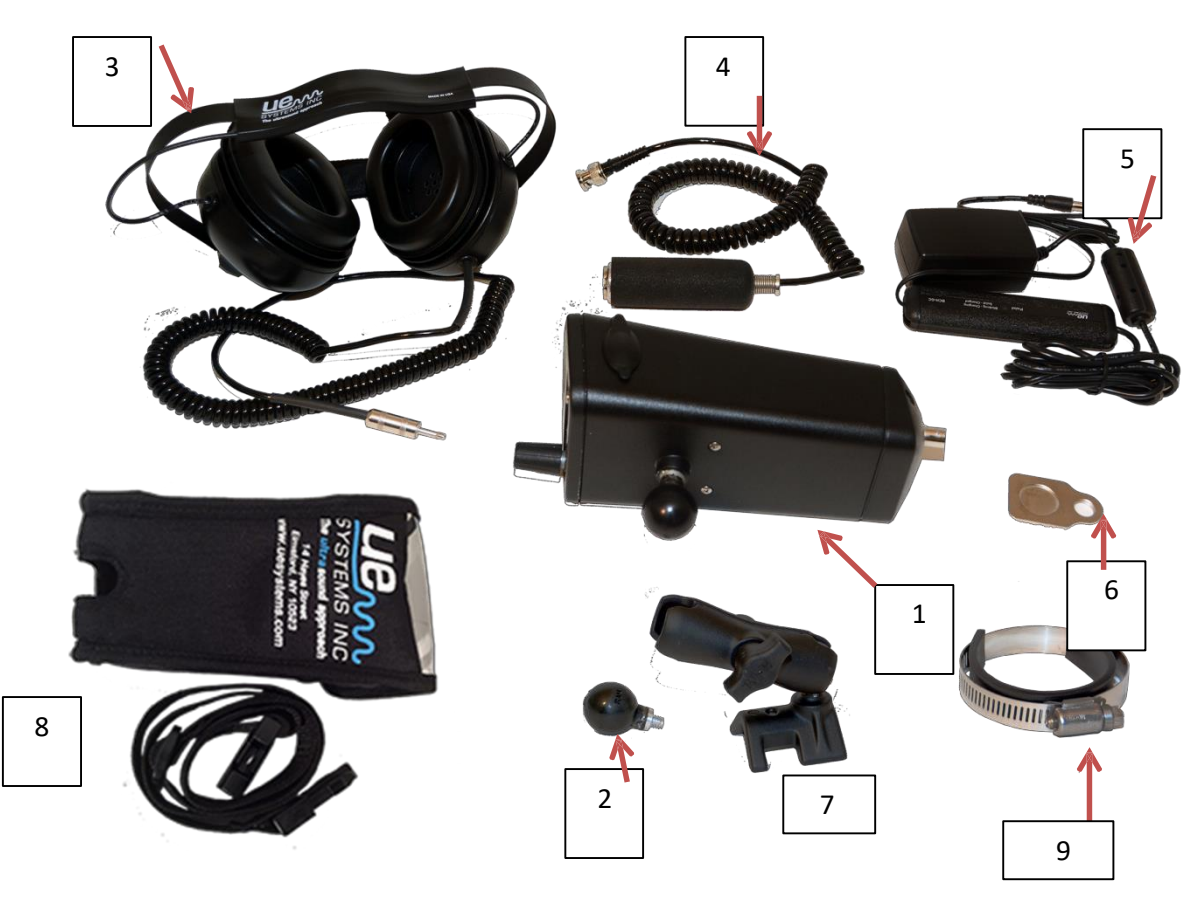

- 1. Корпус цифрового смазочного аппарата
- 2. Крепежный шарнир
- 3. Наушники
- 4. Магнитный датчик RAS-MT
- 5. Зарядное устройство
- 6. Док-станция
- 7. Крепление
- 8. Чехол с ремнем

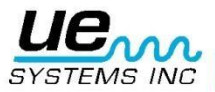

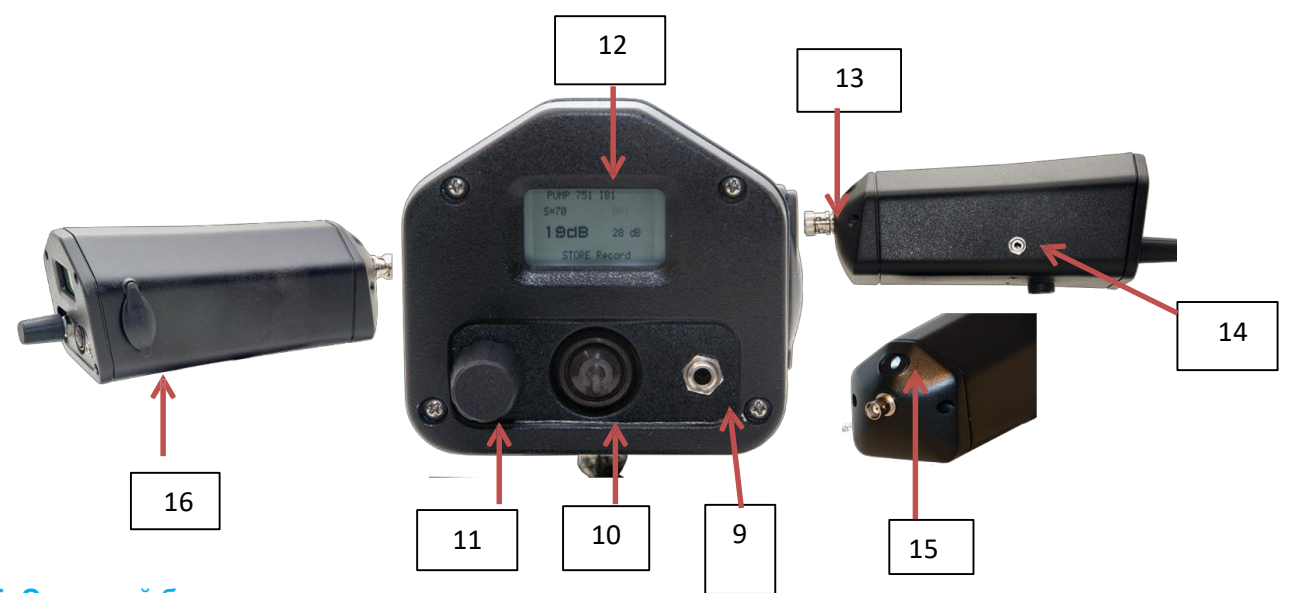

### **Б**. **Основной блок:**

- 9. Гнездо для наушников
- 10. Кнопка включения/выключения
- 11. Поворотно-нажимной тумблер чувствительности
- 12. Панель дисплея
- 13. Байонетный разъем для магнитного датчика
- 14. Зарядное гнездо
- 15. Светодиодный фонарик
- 16. Слот для SD-карты

#### **В**. **Монтажный комплект для смазочного шприца**

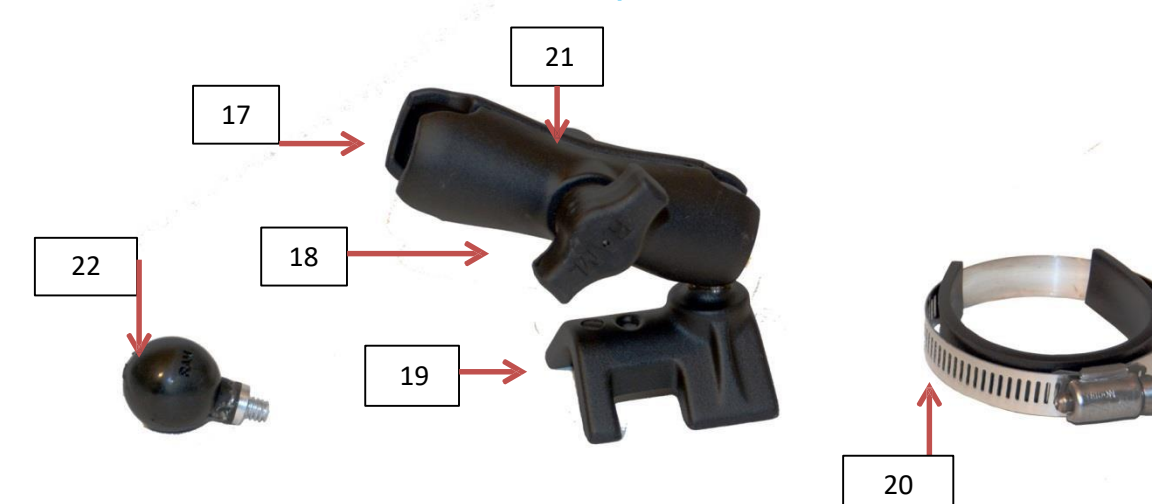

- 17. Конец с открытым зажимом
- 18. Зажимной винт
- 19. Лапа крепления
- 20. Кольцо с поролоновой полосой для смазочного шприца
- 21. Крепление
- 22. Крепежный шарнир

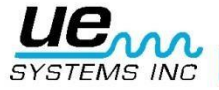

### <span id="page-4-0"></span>Монтаж цифрового смазочного аппарата 401 на смазочный шприц:

- 1. Ввинтите монтажный шарнир (2/22) в резьбовое соединение в нижней части корпуса цифрового смазочного аппарата, как показано.
- 2. Разместите крепление (21) на смазочном шприце так, чтобы лапа крепления (19) находилась на смазочном шприце.
- 3. Поместите кольцо с поролоновой полосой (20) вокруг смазочного шприца и поверх лапы крепления (19).
- 4. Затяните кольцо для смазочного шприца до надежной фиксации крепления.
- 5. Прикрепите цифровой смазочный аппарат, поместив крепежный шарнир (2/22) в конец с открытым зажимом (17).
- 6. Затяните зажимной винт (18).

### <span id="page-4-1"></span>III. Настройка:

- а. Прикрепите цифровой смазочный аппарат 401 к смазочному шприцу, как описано выше.
- б. Воткните кабель магнитного датчика (4) в байонетный разъем (13).
- в. Воткните наушники (3) в гнездо для наушников (9).

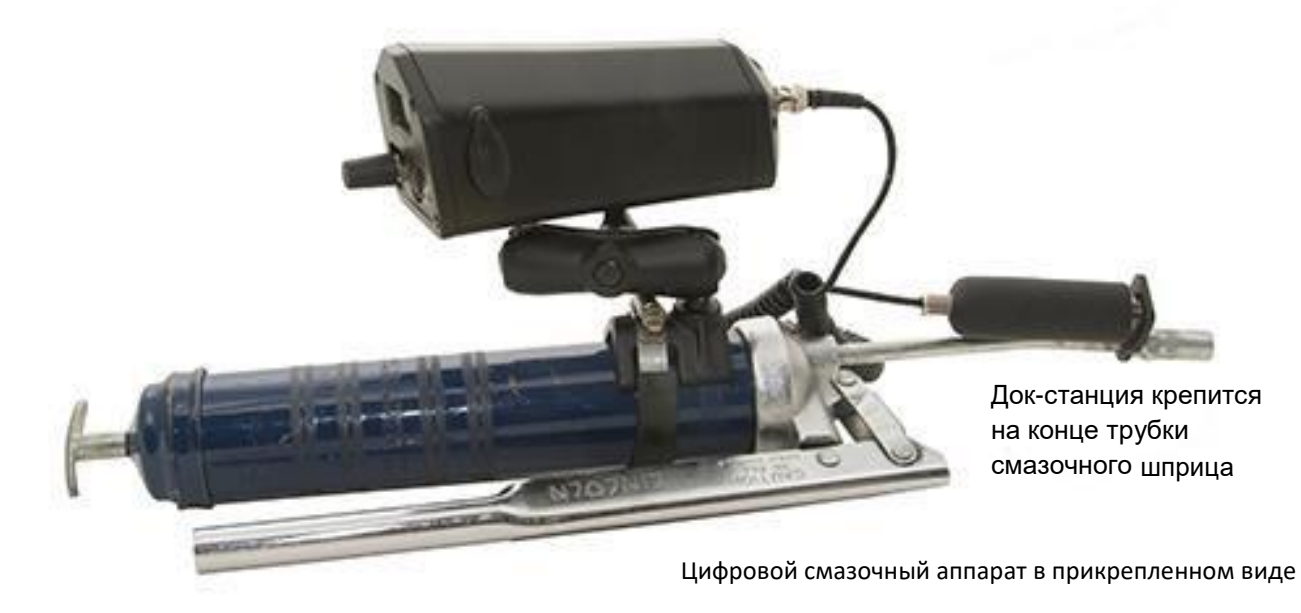

### <span id="page-4-2"></span>IV. Начало работы:

А. Перед началом работы ознакомьтесь с эксплуатационными особенностями.

а. Кнопка включения/выключения: Нажмите кнопку включения/выключения (10) для включения прибора. Для выключения снова нажмите и удерживайте кнопку.

б. Поворотно-нажимной тумблер чувствительности (11): используйте этот тумблер для сохранения данных, перемещения по различным экранам и настройки прибора (См. Раздел Б-1: Перемещение по экранам при помощи поворотно-нажимного тумблера чувствительности).

в. Слот для SD-карты (16): место размещения SD-карты. Поднимите крышку и вставьте SD-карту. *Для сохранения данных и анализа данных базовой линии карта должна быть вставлена.* г. Зарядное гнездо (14): место вставки штекера зарядного устройства (5). Индикатор зеленого цвета будет мигать во время зарядки, а непрерывный зеленый свет будет означать полную зарядку.

д. Байонетный разъем: *убедитесь, что магнитный датчик вставлен в байонетный разъем перед любыми смазочными работами*.

е. *Перед эксплуатацией убедитесь, что магнитный датчик прикреплен к докстанции (6), а док-станция закреплена на конце трубки смазочного шприца как показано выше.*

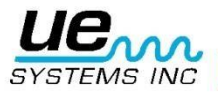

### <span id="page-5-0"></span>V. Экраны и функции панели дисплея

#### **1**. **Перемещение по экранам при помощи поворотно-нажимного тумблера чувствительности:**

a. Для перемещения по экрану или для входа и использования опции "Панель функций" (описанной ниже) есть два способа использования поворотно-нажимного тумблера чувствительности.

Первый способ – слегка нажать его для перемещения мигающего индикатора / курсора на опцию на экране дисплея. Например, если нужно настроить чувствительность, нажимайте на тумблер чувствительности, пока не будет мигать S=. Для регулировки чувствительности прокрутите тумблер чувствительности по часовой стрелке (вверх) или против часовой стрелки (вниз).

Второй метод – нажать и крепко удерживать поворотно-нажимной тумблер чувствительности. Это используется для сохранения показания или входа в любую опцию панели функции.

**1. ПАНЕЛЬ ФУНКЦИЙ:** "Панель функций" расположена внизу каждого экрана дисплея (экрана дисплея 1 и экрана дисплея 2). Есть 4 выбора: информация о SD-карте, дисплей 1, дисплей 2, меню настроек, сохранение записи. Для входа и использования любой из этих функций:

- а. Нажимайте тумблер чувствительности, пока не начнет мигать "Function Bar".
- б. Прокручивая тумблер чувствительности, найдите необходимое меню функций.
- в. Нажмите и недолго удерживайте тумблер чувствительности для выбора и установки функции.

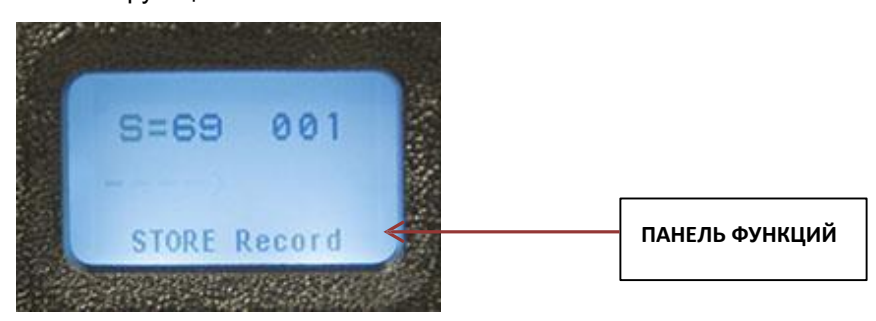

- **2. Смена экранов:** Для перехода из одного экрана дисплея в другой:
	- а. Нажимайте тумблер чувствительности, пока не начнет мигать "Function Bar".
	- б. Если экран дисплея не отображается, прокрутите тумблер чувствительности, пока он не станет видимым.
	- в. Нажмите и удерживайте тумблер чувствительности, обращая внимание на смену экранов.

г. **3. Сохранение записи:** Подсказка "STORE Record" ("Сохраните запись") расположена на панели функции, как на дисплее 1, так и на дисплее 2.

- a. Если надпись "STORE Record" не отображается, нажимайте тумблер чувствительности, пока курсор не будет мигать на панели функции, и поворачивайте тумблер чувствительности, пока не отобразится "STORE Record".
- б. Для сохранения записи нажмите и недолго удерживайте тумблер чувствительности. На экране отобразится "Store record confirmed", и будет выполнен переход к следующей ячейке памяти.

Существуют 4 экрана: 2 экрана дисплея и 2 экрана "Панель функции"

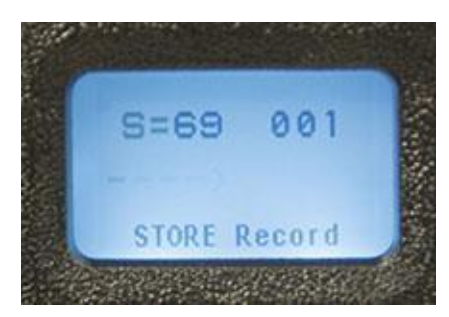

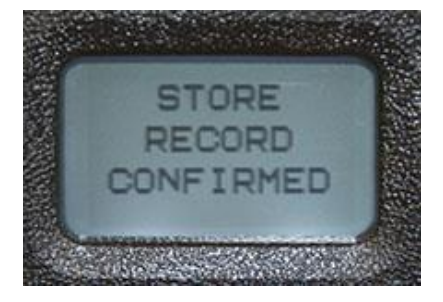

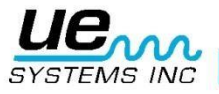

### **1. Экран 1:**

а. Дисплеи:

Значение чувствительности S=, местоположение записи (001- 399), уровень дБ и "Панель функций" внизу экрана.

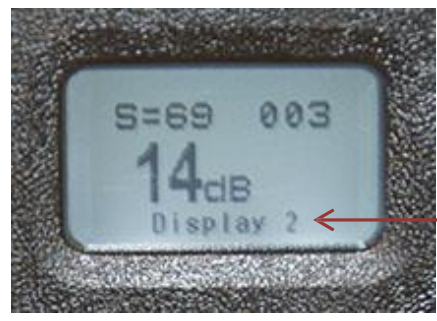

Этот дисплей 1 показывает возможность перемещения в дисплей 2 в панели функций.

### **2. Экран 2:**

а. Дисплеи:

Значение чувствительности (S=), местоположение записи (001- 399), уровень дБ наряду с гистограммой-индикатором интенсивности и "Панелью функций" внизу экрана.

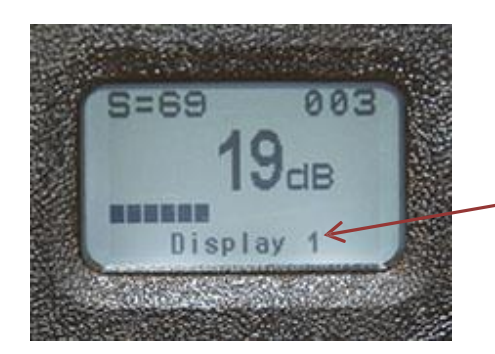

Этот дисплей 2 показывает возможность перемещения в дисплей 1 в панели функций.

- **3. Информация о SD-карте (Экран панели функции):** Содержит информацию о SD-карте; прокрутить до функции, нажать для использования:
	- 1. Удалить все файлы (Нажать для ввода, прокрутить до "yes")
	- 2. Очистить место и информацию (Нажать для ввода)
	- 3. Отобразить файлы

Для выхода нажмите и недолго удерживайте тумблер чувствительности.

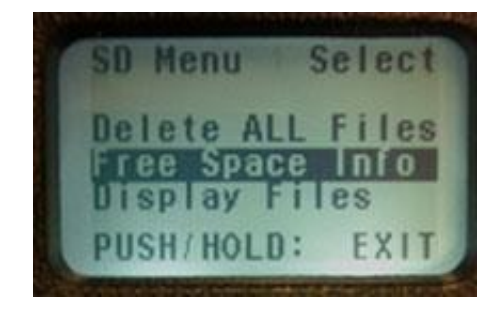

**Экраны настроек:** ПРИМЕЧАНИЕ: перед подачей смазки обязательно используйте меню настроек для регулировки функций прибора и метода сбора данных.

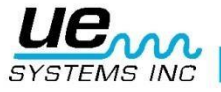

- **4. Меню настроек (Экран панели функций):** Существует 18 меню настроек. Для входа и использования любого из меню настроек:
	- a. Нажимайте тумблер чувствительности, пока курсор не будет мигать на панели функций
	- б. Если меню настройки не отображается, прокрутите тумблер чувствительности до появления меню настройки. Нажмите и удерживайте тумблер чувствительности до появления первого экрана. Для перемещения в конкретный пункт меню прокрутите тумблер чувствительности до номера меню настроек (1-18). Нажмите и удерживайте для входа и применения.

### <span id="page-7-0"></span>Экраны меню настроек:

### **1. Добавление/удаление SD-карты:**

- а. Обязательно вставляйте SD-карту *до* включения Ultraprobe.
- б. Ultraprobe считает данные о группе при включении.
- в. При выключении (OFF) все данные и WAV-файлы сохраняются на SD-карте.
- г. Функция добавления/удаления SD-карты позволяет пользователям менять карту при включенном приборе.
- д. При включенном приборе будет отображаться предупреждение не извлекать карту (если не выбрано Меню 01).

\*\*Есть риск потери данных, если SD-карта извлекается без задействования меню 01.

Для анализа и сохранения данных SD-карту необходимо вставить в смазочный аппарат.\*\*

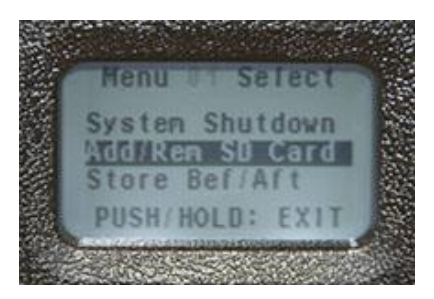

**2. Сохранение «до» и «после»:** При выборе этой функции пользователь имеет возможность сохранять показания в децибелах до подачи смазки и после нее.

Для установки данной функции:

- А. Войдите в режим настроек и перейдите в меню 2.
- Б. Нажмите тумблер чувствительности для выбора и прокрутите его до "ON".
- В. Затем нажмите тумблер чувствительности для установки.

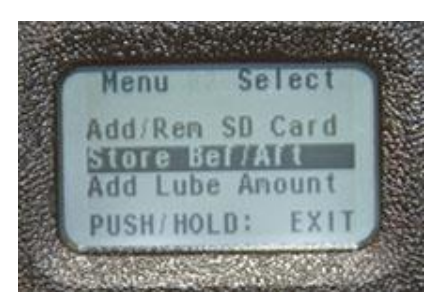

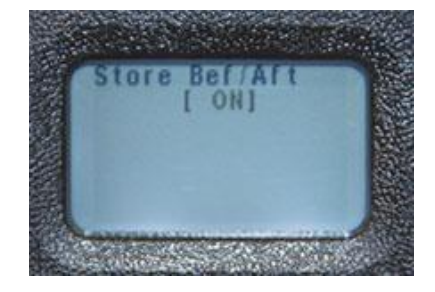

Г. Для выхода нажмите и удерживайте тумблер чувствительности.

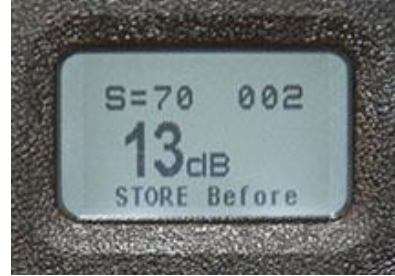

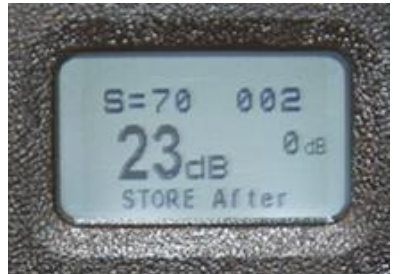

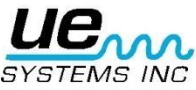

**3. Добавить кол-во смазки:** Количество впрысков смазочного шприца, требующихся для смазки, можно добавить после подачи смазки и задействования функции "Добавить кол-во смазки". Для выбора этой функции:

- A. Войдите в режим настроек и перейдите в меню 3.
- Б. Нажмите тумблер чувствительности и прокрутите его до "ON".
- В. Затем нажмите тумблер чувствительности для установки.
- Г. Для выхода нажмите и удерживайте тумблер чувствительности.

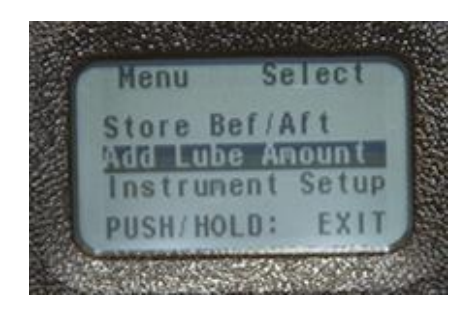

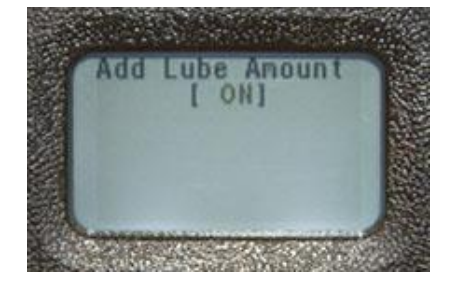

**4**. **Настройка прибора:** Нажмите для входа. Варианты: "Manual" (ручная) и "Auto" (автоматическая). Поворачивая тумблер, выберите значение, установите нажатием и выйдите.

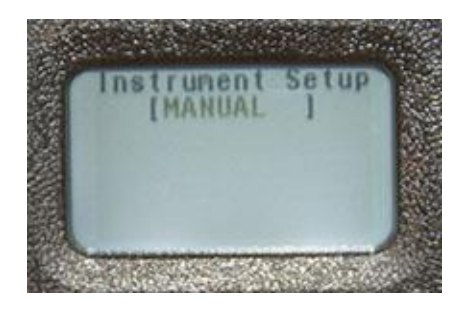

**5**. **Настройки по умолчанию:** Нажмите для входа, прокрутите до "YES" для установки заводских настроек или "NO" для сохранения текущих настроек. Нажмите для установки и выхода:

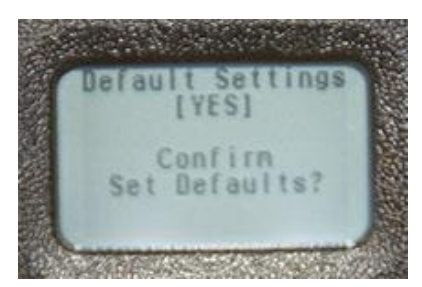

**6**. **Пользовательская чувствительность по умолчанию:** Нажмите для входа. Значение по умолчанию – 70. Прокрутите до желаемого значения, нажмите для установки и выхода:

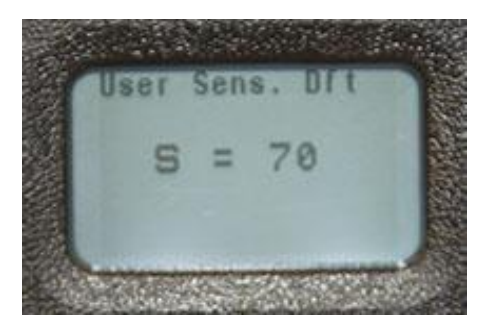

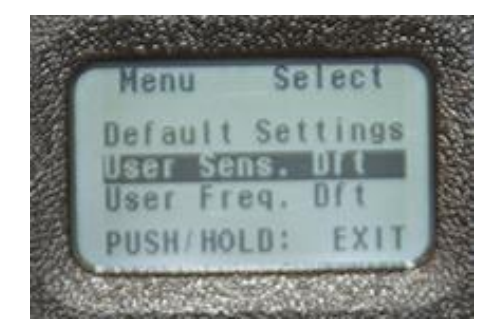

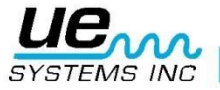

**7**. **Пользовательская частота по умолчанию:** Нажмите для входа, прокрутите, нажмите для установки желаемой частоты и выхода. Диапазон частот – от 20 до 100 кГц.

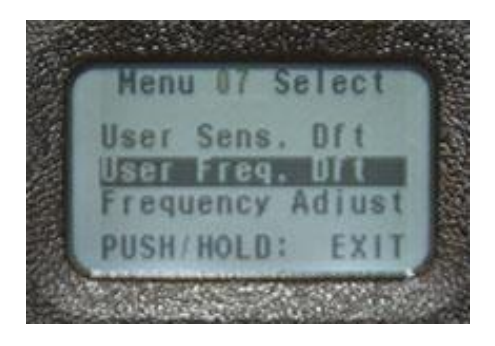

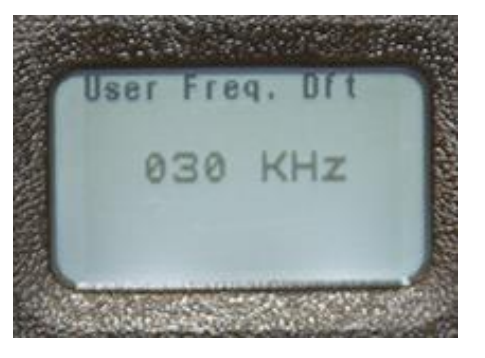

**8**. **Регулировка частоты:** Данная функция позволяет пользователю изменять частоты между 20 кГц и 100 кГц с интервалом 1 кГц.

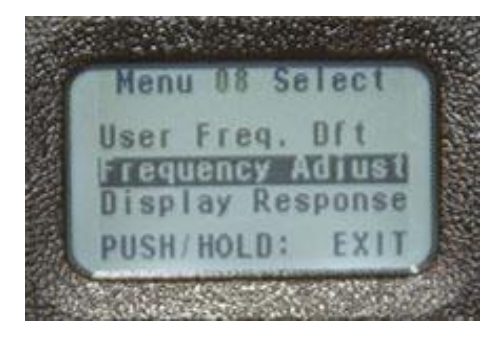

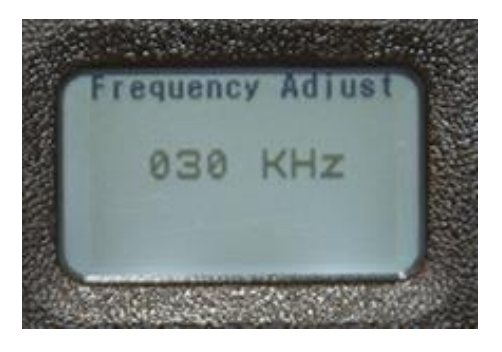

**9**. **Отклик дисплея:** Нажмите для открытия вариантов выбора. Это "Slow"(медленный), "Medium" (средний) или "Fast" (быстрый). Прокрутите для выбора, затем нажмите для установки и выхода.

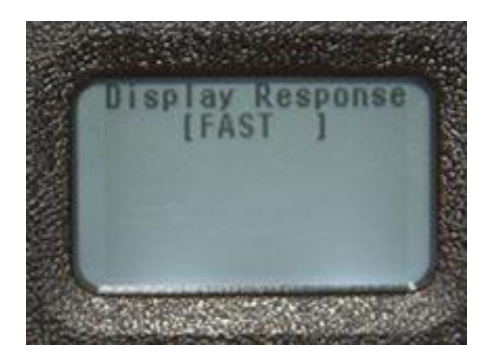

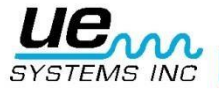

**10. Громкость наушников:** Эта функция позволяет регулировать уровень звука или уровень громкости в наушниках. Нажмите для выбора диапазона громкости от 0 до 99%. Значение по умолчанию – 95%.

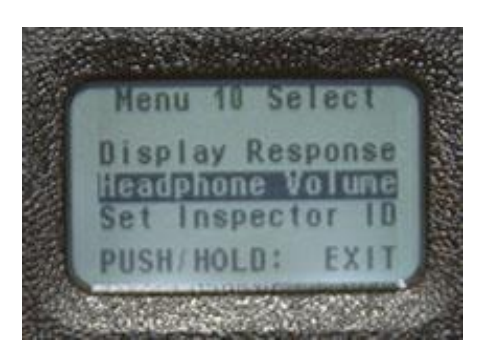

**11**. **Ввод ID инспектора:** Нажмите для входа. Здесь есть три буквенно-цифровых символа, вращайте влево или вправо, выбирайте цифру или букву, нажимайте для перемещения между трех ячеек. Нажмите и удерживайте для установки и выхода.

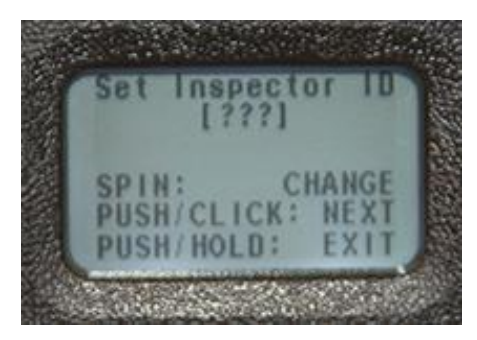

**12**. **Установка времени и даты:** Нажмите для входа. Вращайте до желаемого значения, нажмите для установки, прокрутите до "Exit", нажмите для выхода. Формат даты отображается на экране.

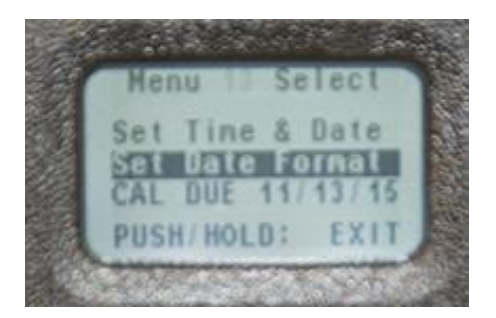

**13**. **Формат даты:** Возможно изменить представление с "MM/DD/YY"(месяц/день/год) на "DD/MM/YY" (день/месяц/год). Нажмите для входа в прокрутку формата, нажмите для установки и выхода.

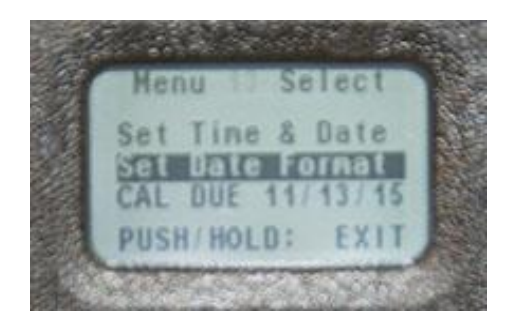

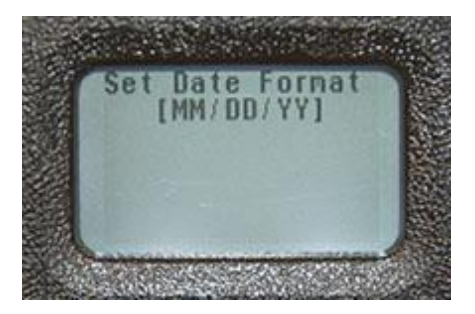

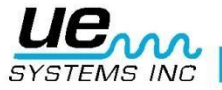

. **Дата окончания калибровки:** Дата калибровки прибора отображается вверху экрана.

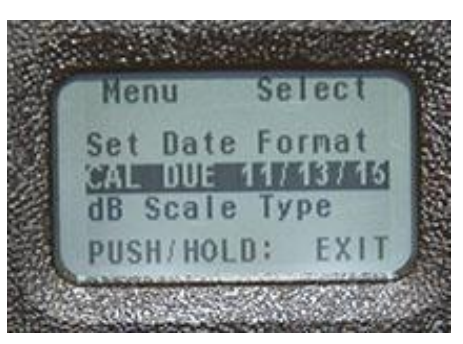

. **Выбор типа шкалы дБ:** Можно выбрать "Relative" (относительное) или "Offset" (смещение).

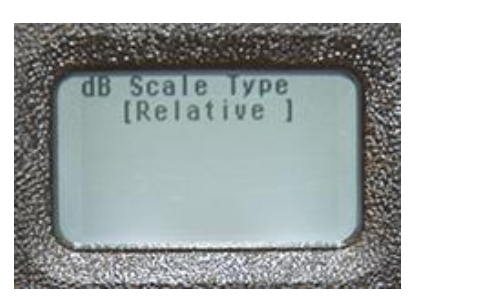

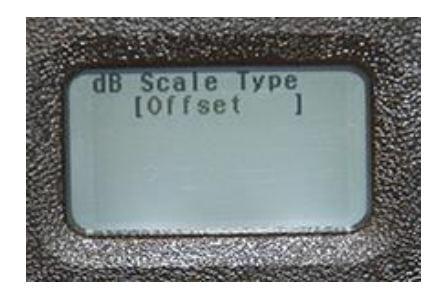

. **Величина смещения дБ:** Нажмите для входа. Прокручивайте для достижения величин -1-10, прокручивайте направо для достижения величин 1-40. Нажмите для установки и выхода.

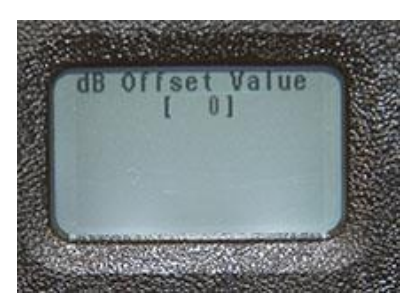

. **Уровень заряда батареи:** Нажмите для определения оставшегося заряда.

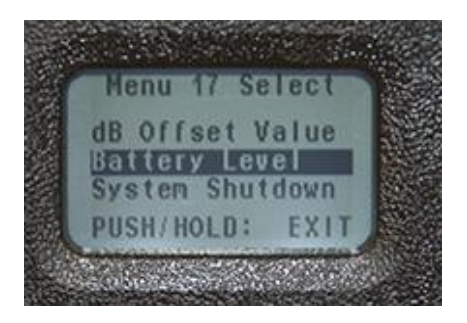

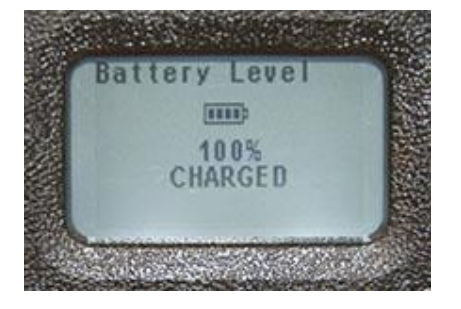

. **Выключение системы:** Здесь можно выключить UP401.

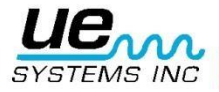

### <span id="page-12-0"></span>VI. Другие особенности

#### **A**. **Выбор чувствительности**

Чувствительность отображается на обоих экранах дисплея, 1 и 2, в виде **S=**. Наибольшее значение чувствительности – 70, наименьшее – 0. Для настройки значения чувствительности S= должно мигать на экране. Если не мигает:

1. Нажмите и отпустите тумблер чувствительности и посмотрите, какая функция мигает.

Продолжайте нажимать, пока не замигает S=.

2. Поверните тумблер чувствительности вправо (по часовой стрелке) для увеличения значения чувствительности или влево (против часовой стрелки) для его уменьшения.

#### **Б**. **Изменение номера записи в памяти**

Для изменения места записи до сохранения значения:

1. Для перемещения по экрану нажимайте тумблер чувствительности, пока номер записи не будет мигать в правом верхнем углу.

2. Прокручивайте тумблер чувствительности до достижения предпочтительного номера записи.

3. Нажмите до упора для установки; курсор переместится в панель функций.

4. Если в панели функций отображается "Store Record", нажмите для сохранения.

5. Если "Store Record" в панели функций не отображается, прокручивайте до появления. Затем нажмите тумблер чувствительности для сохранения.

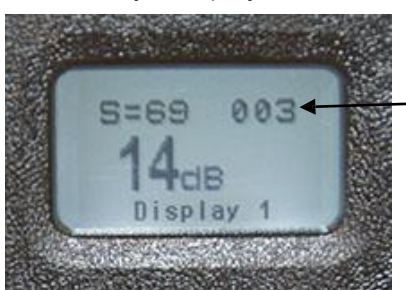

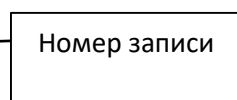

**В**. **Для просмотра данных, сохраненных в ячейке записи:**

1. Нажмите для входа в панель функций и прокручивайте до появления "Display 1".

2. Нажмите тумблер чувствительности для выбора дисплея 1.

3. Нажимайте тумблер чувствительности, пока номер записи не будет мигать в правом верхнем углу.

4. Прокручивайте тумблер чувствительности влево или вправо для просмотра записи. Значение децибел будет отображаться справа от центра экрана.

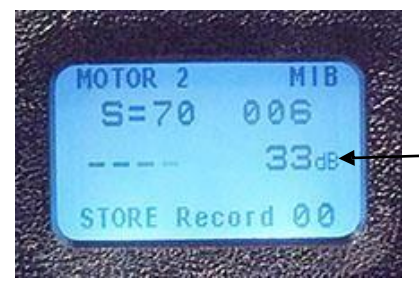

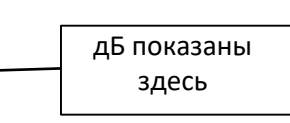

### **Г. Запись объема добавленной смазки:**

Существует два метода для ввода данных об объеме поданной смазки. Первый – без применения функции "Сохранение до и после смазки". Второй – с использованием функции "Сохранение до и после смазки".

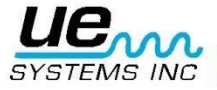

### 1. **Без "До и после"**

а. Убедитесь, что в меню настроек не выбрана функция "Add lube amount".

б. После настройки чувствительности для получения оптимального значения дБ нажимайте тумблер чувствительности, пока в панели функций не будет мигать 00.

в. Затем подайте смазку и запишите количество впрысков путем нажатия кнопки включения. Каждое нажатие будет равняться одному впрыску.

г. После завершения нажмите и удерживайте тумблер чувствительности для сохранения записи.

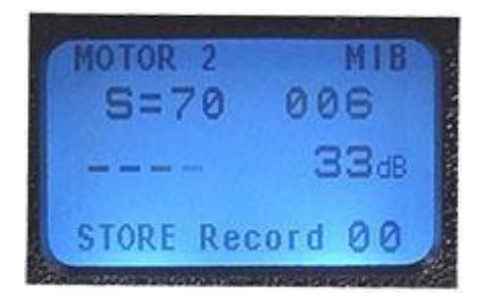

#### 2. **Использование с включенной функцией "До и после"**

а. Для использования данной функции войдите в меню настроек и выберите функцию "Add lube amount".

б. Сохраните показание в децибелах перед подачей смазки. Оно будет сохранено перед номером записи, отображенном в панели функций.

в. Затем подайте смазку и запишите количество впрысков путем нажатия кнопки включения. Каждое нажатие будет равняться одному впрыску.

г. После завершения нажмите и удерживайте тумблер чувствительности для сохранения записи.

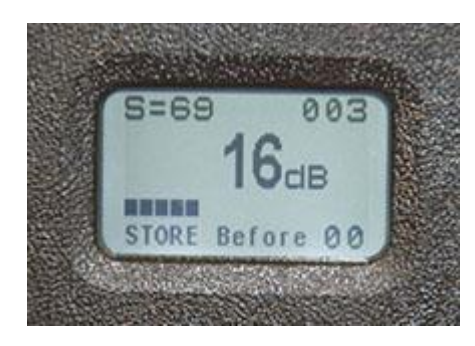

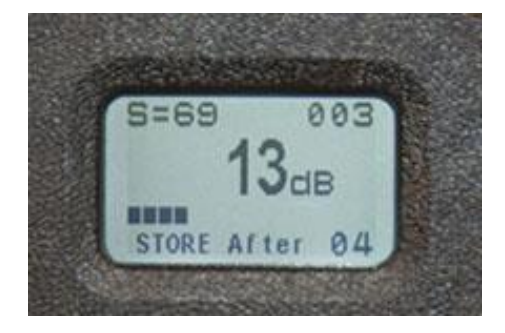

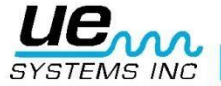

 $\overline{\Gamma}$ 

## <span id="page-14-0"></span>Технические характеристики цифрового смазочного аппарата Ultraprobe 401

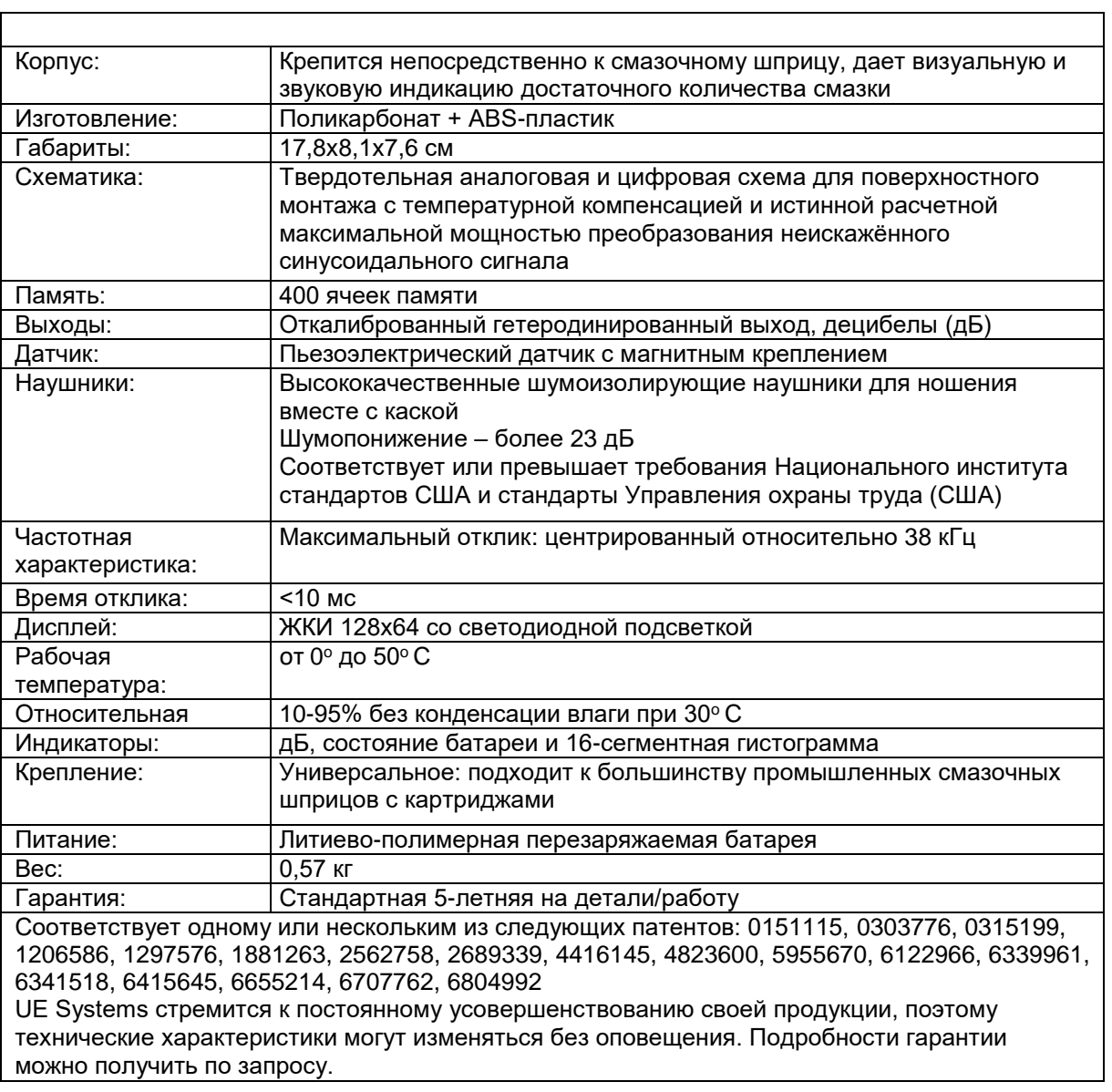

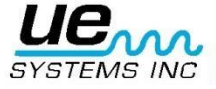

## Нужна дополнительная поддержка?

## Требуется информация об изделиях или обучении?

Обращайтесь:

UE Systems Europe, Windmolen 20, 7609 NN Almelo (Нидерланды) e:  $\frac{info@uesystems.eu}{t: +31(0)546725125}$  w[: www.uesystems.ru](http://www.uesystems.ru/)<br>t: +31 (0)546 725 125 f: +31 (0)546 725 126 t: +31 (0)546 725 125

**[www.uesystems.ru](http://www.uesystems.ru/)**

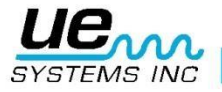